# たかまっぷの使い方 ~都市計画情報について確認する場合~

1.「高松市公式ホームページ」を開き、「たかまっぷ」をクリックます。

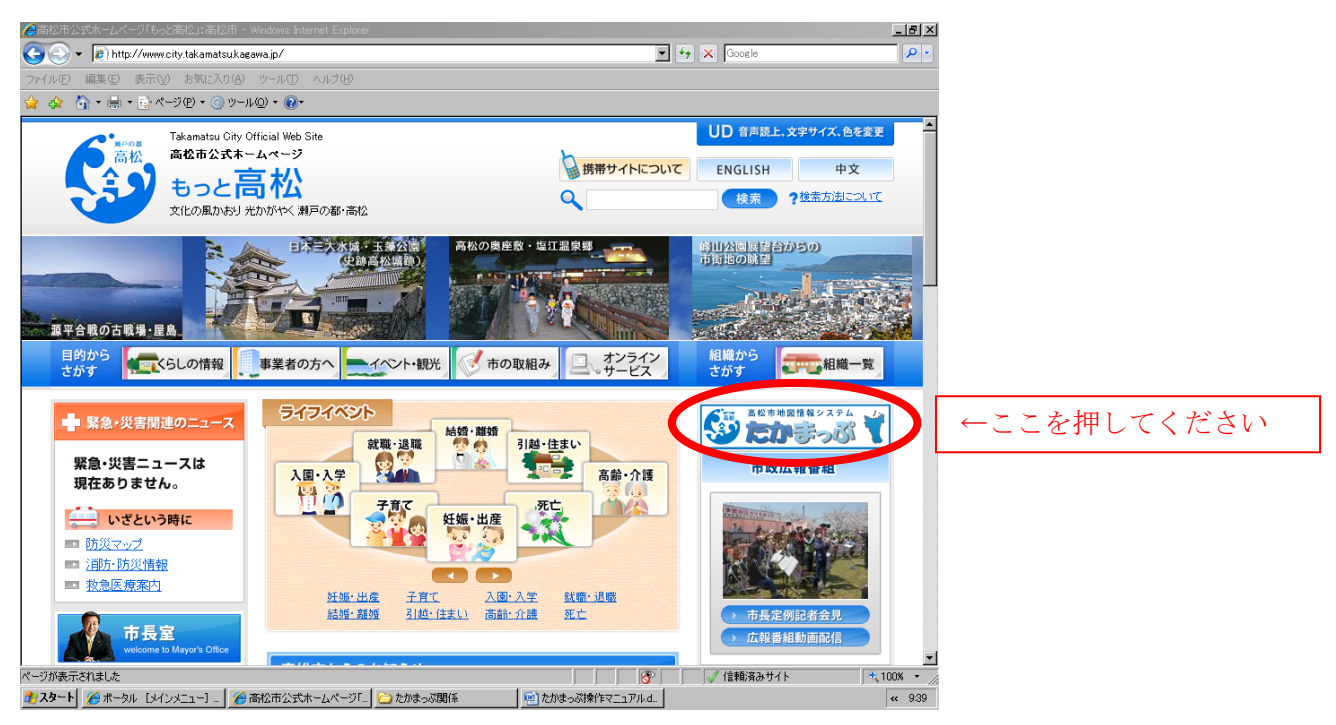

2. 利用規約をよく読み、同意される場合は「同意する」をクリックします。

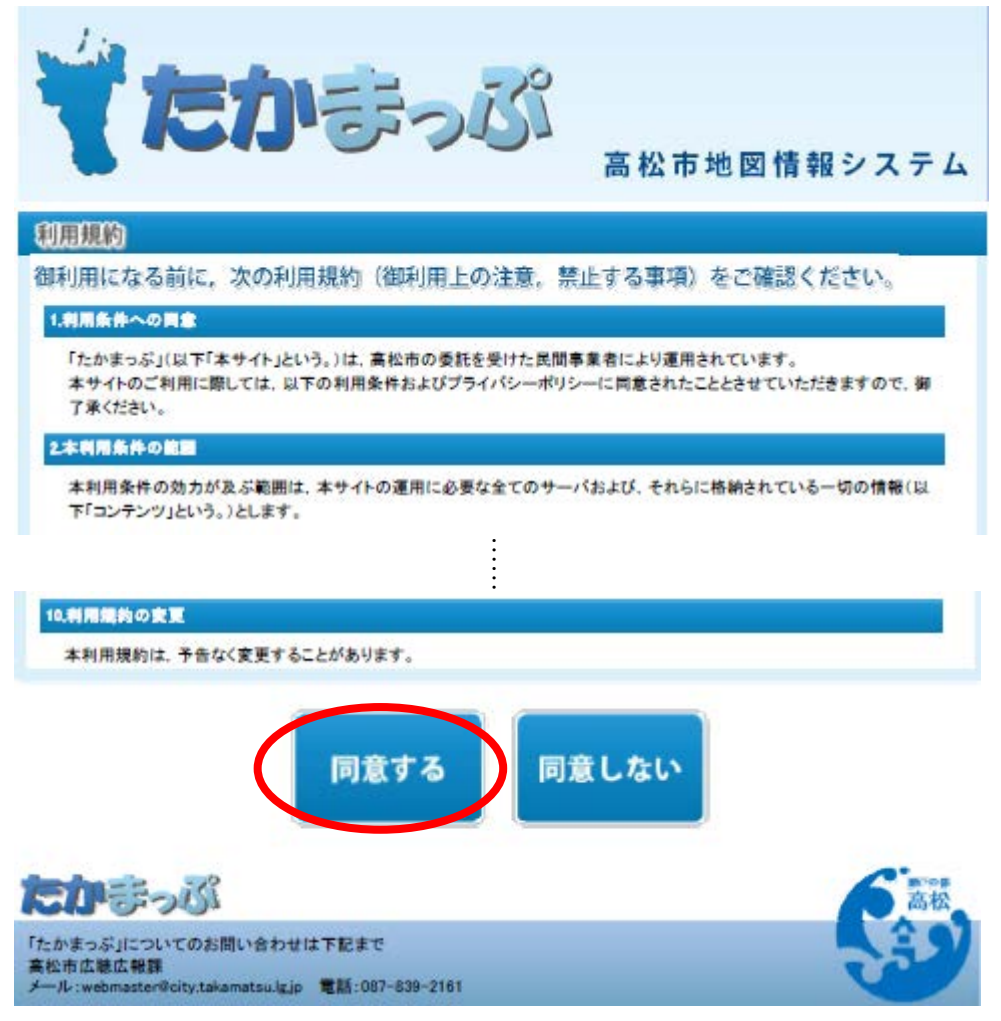

3.都市計画情報マップの、「全ての都市計画情報マップを見る」をクリックします。

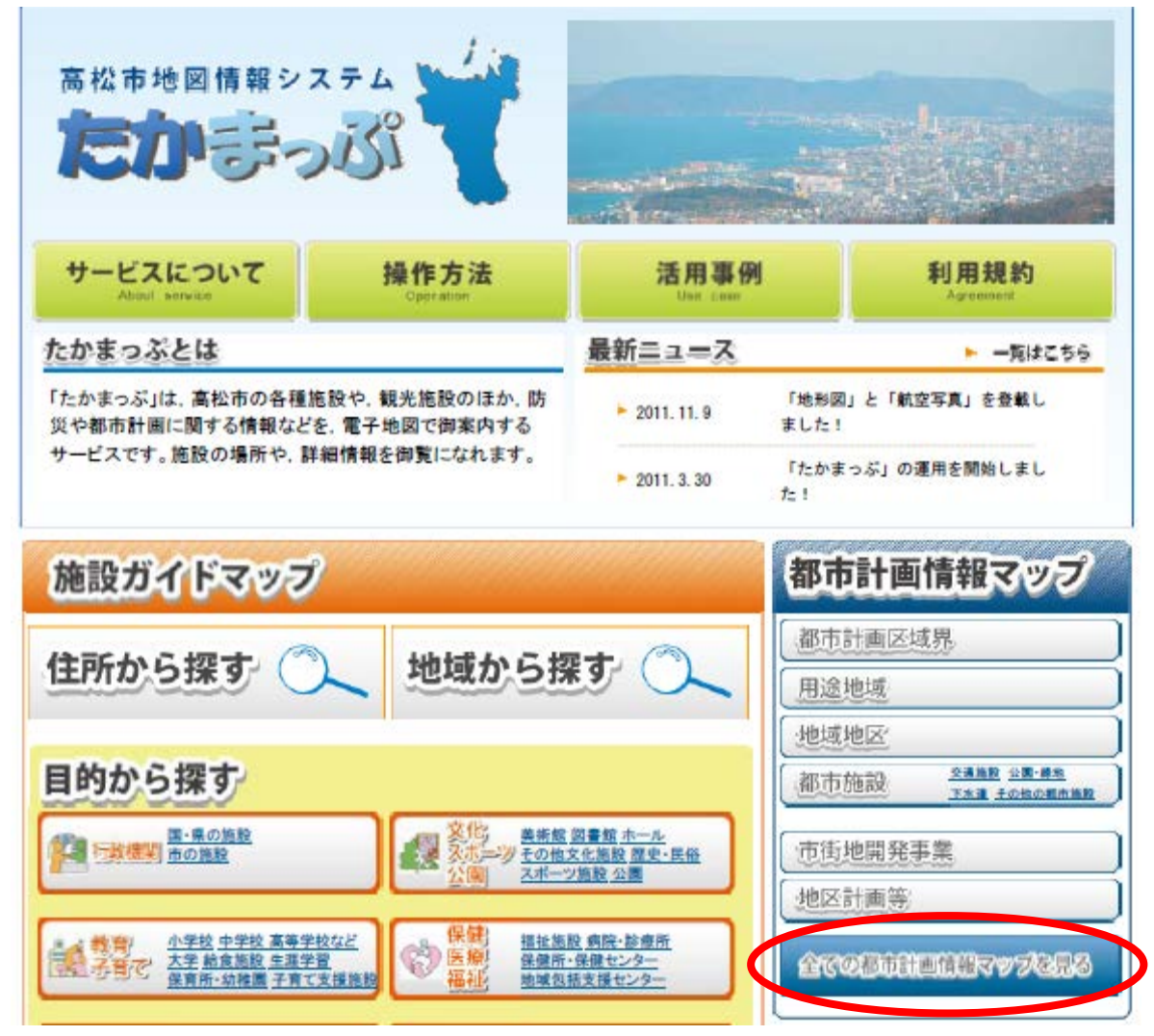

### 4. 地図が起動します。

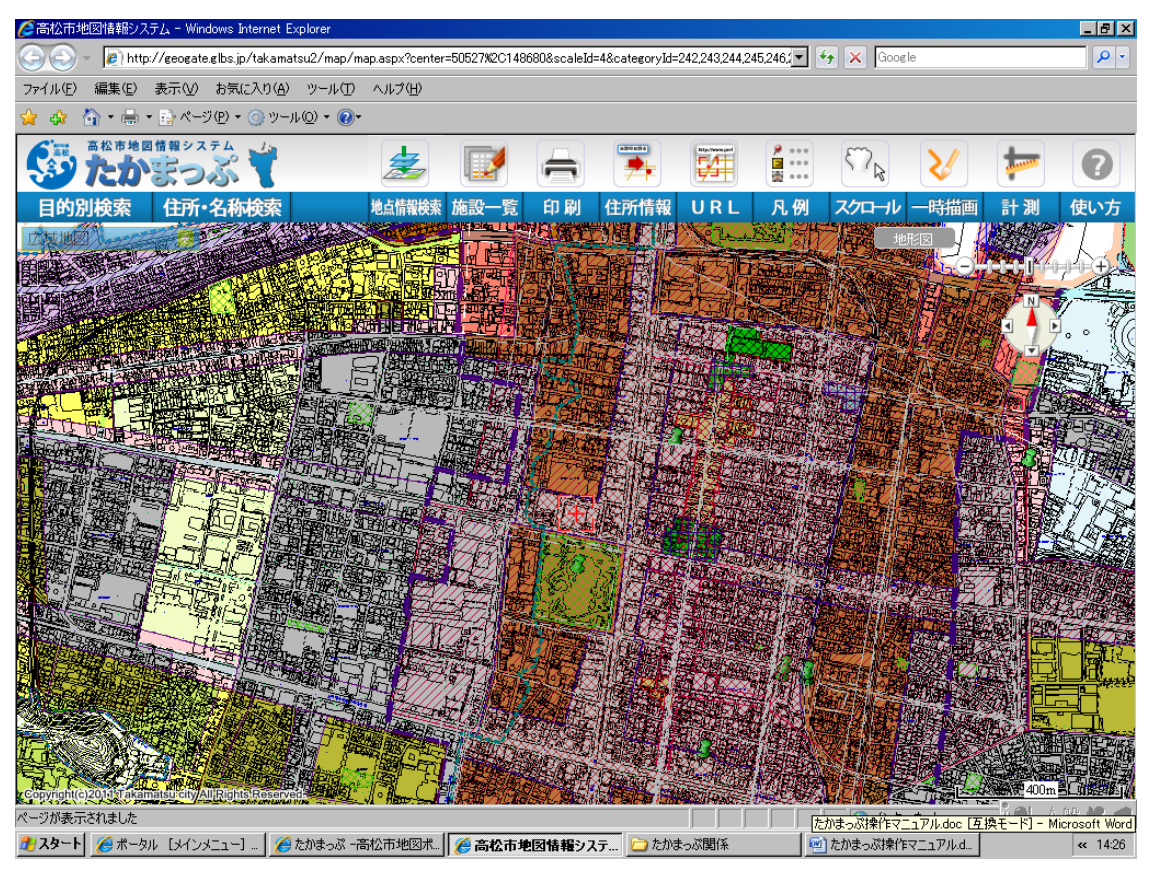

## 5.住所を検索します。「住所・名称検索」をクリックします。

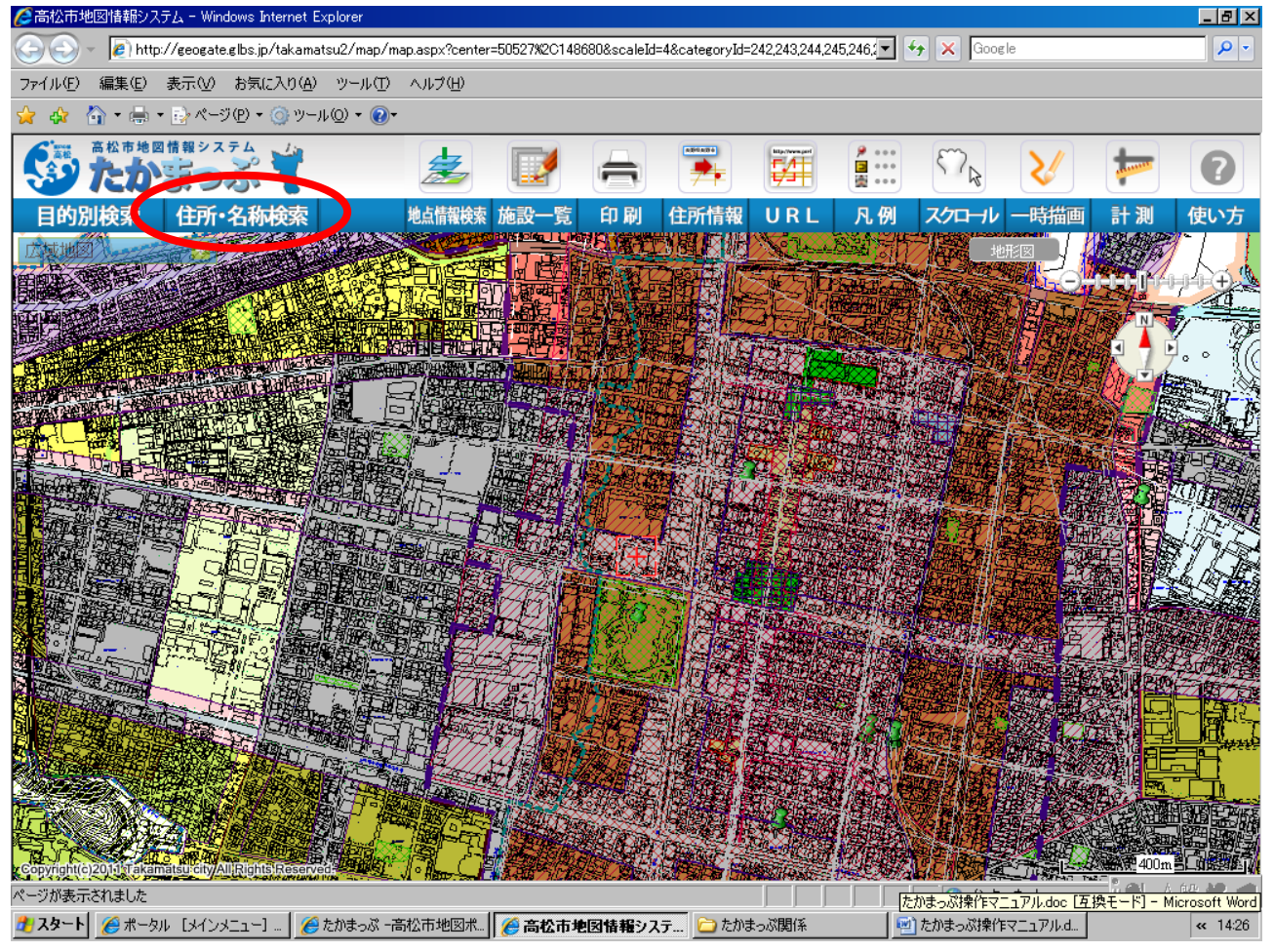

6・パレットが開くので、町名まで入力します。

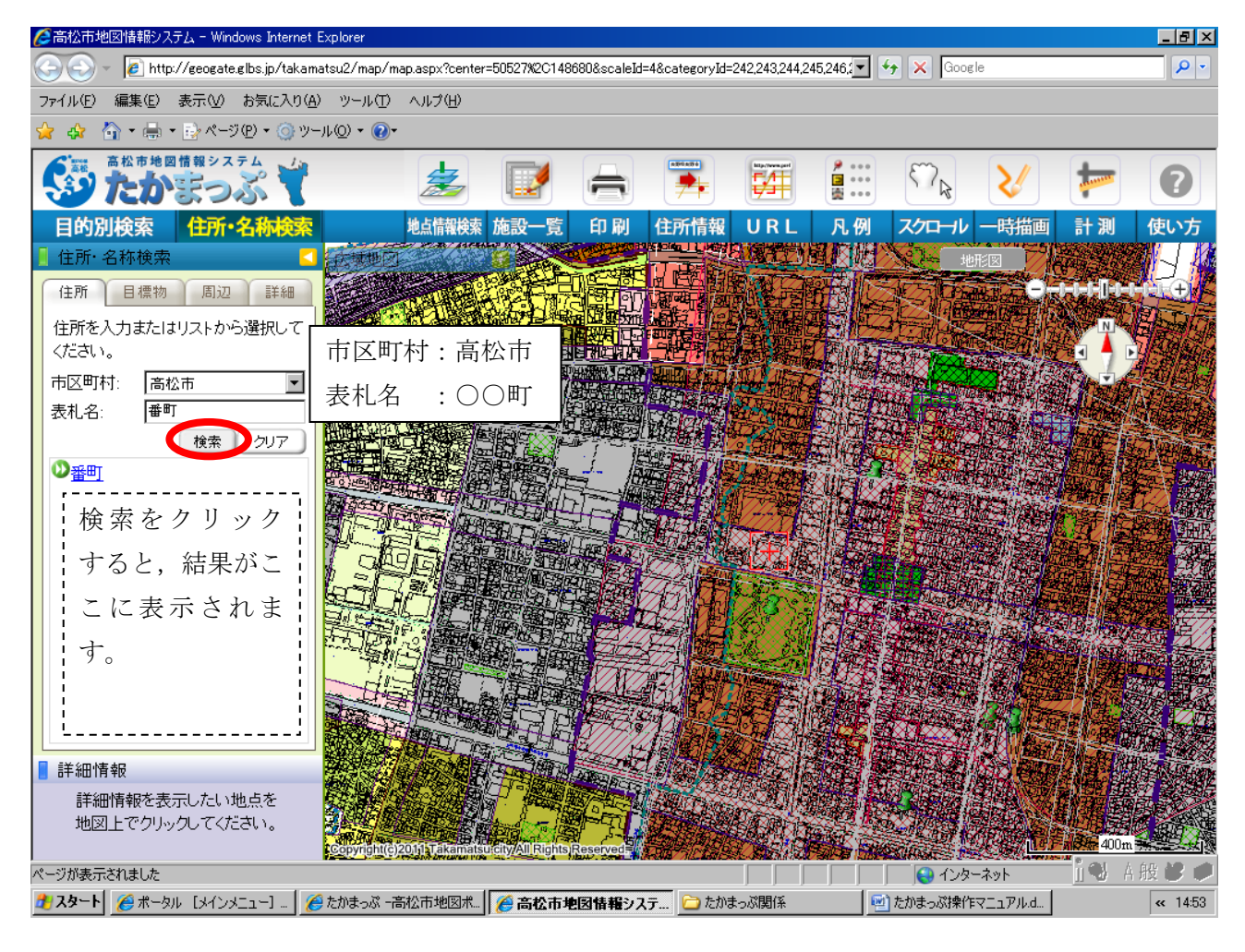

7.町名をクリックすると住所が表示されるので、該当地までクリックしていきます。 住所は住宅地ベースなので、田や畑等の住宅が建っていない場所については表示されません。お近くの 建物を検索するか、地図から場所を特定してください。

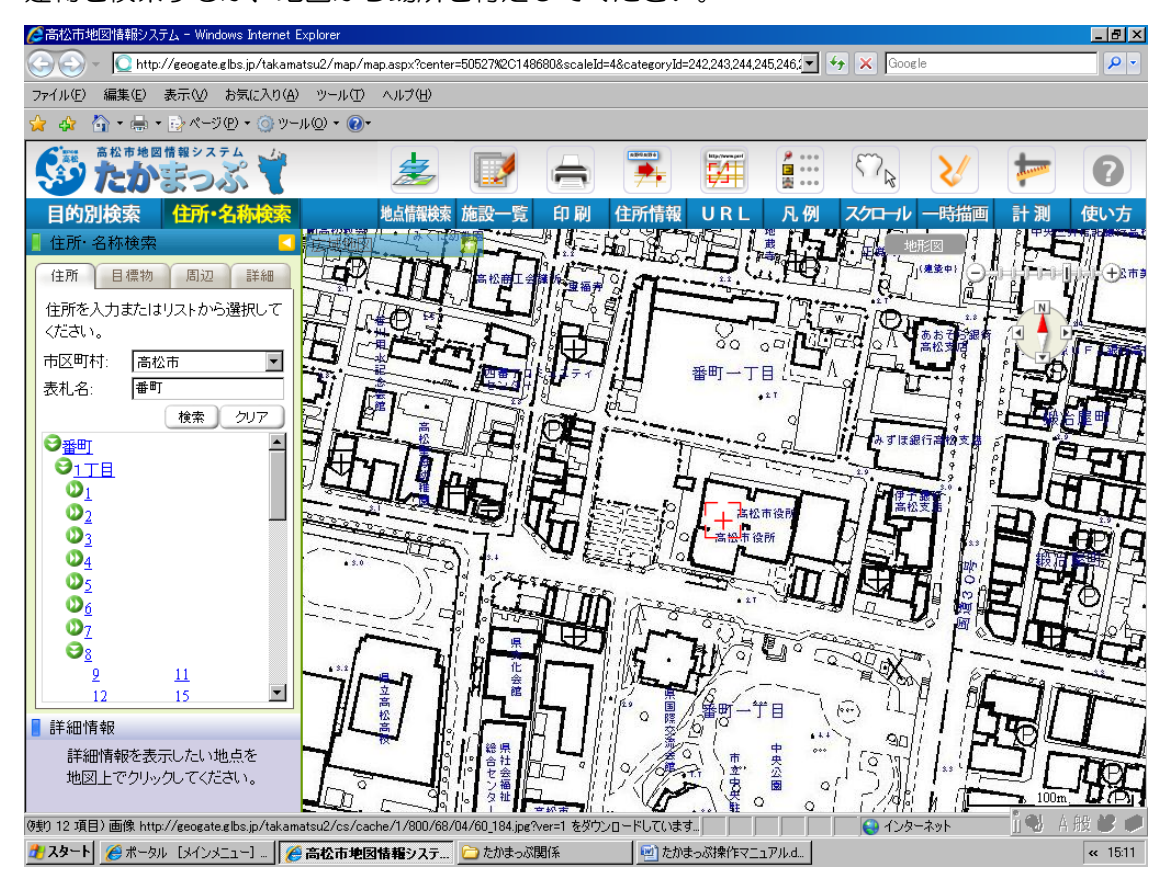

8. 該当住所の数字をクリックすると、その場所が拡大されて表示されます。

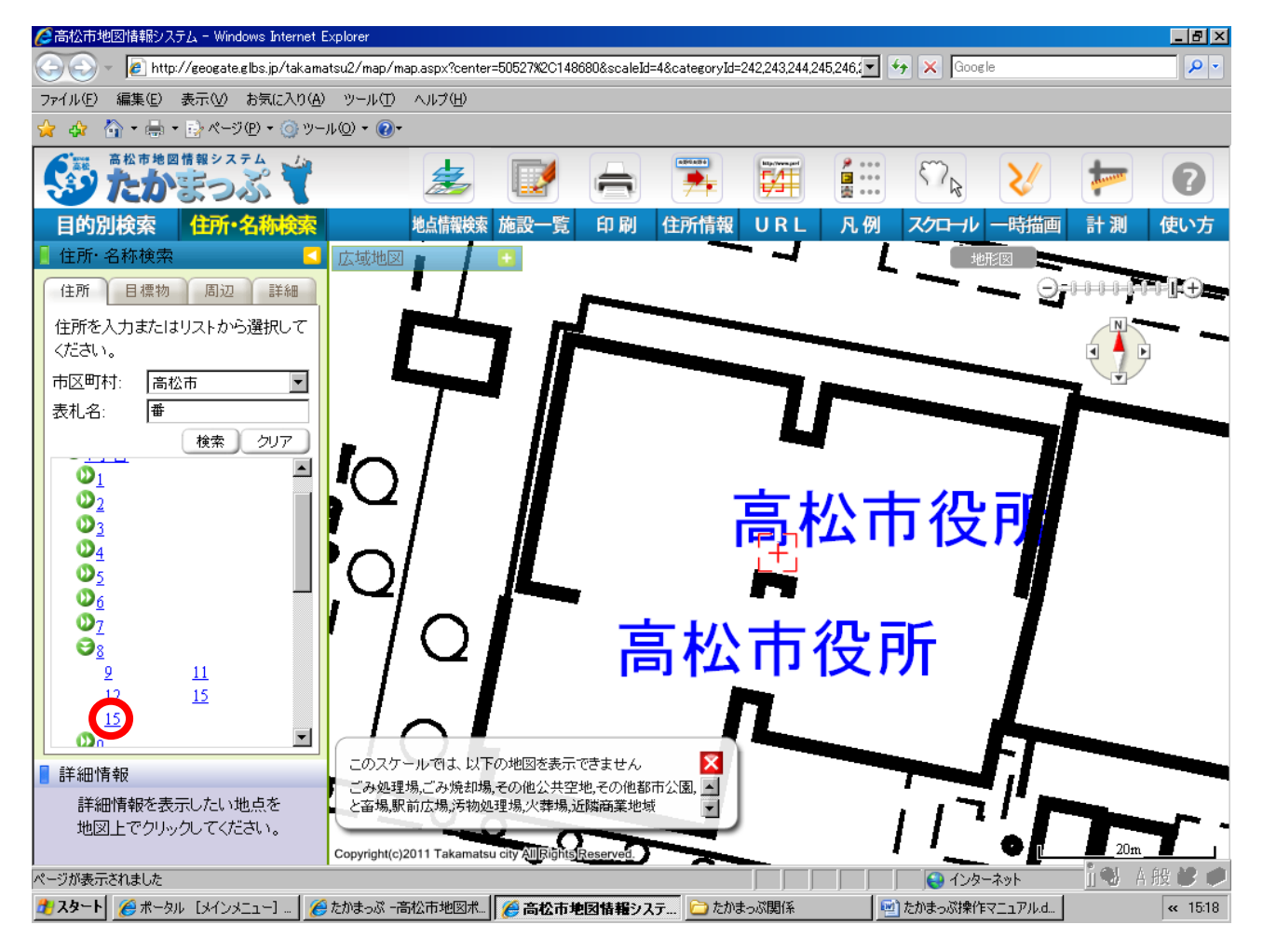

9. 都市計画の情報は、縮尺1/5000から表示されます。右上のズームツールで縮尺を選びます。

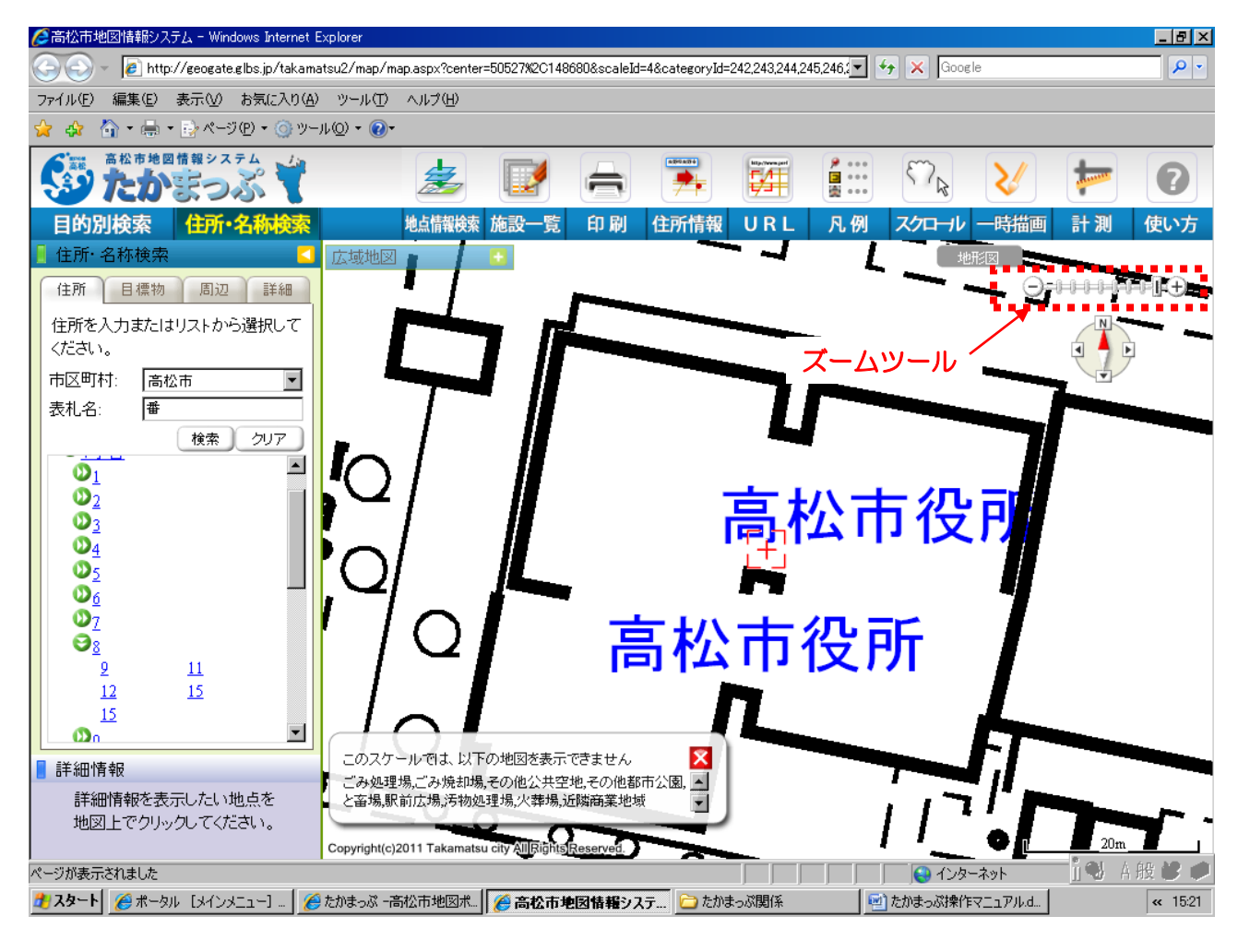

地図の表示範囲は、以下のようになっています。

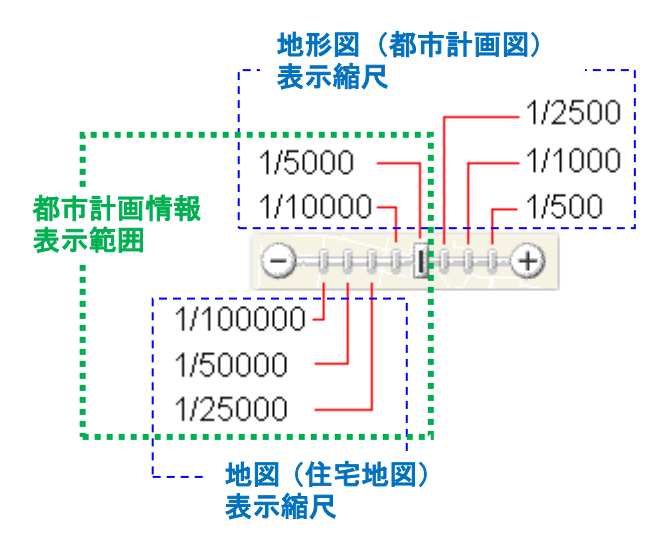

縮尺: 1/500 ~ 1/10000 地形図(都市計画図)を表示

縮尺: 1/25000 ~ 1/100000 地図(住宅地図)を表示

縮尺: 1/5000 ~ 1/100000 都市計画に関する情報を表示

10.地図を縮小し、色が表示されたら、「地点情報検索」をクリックします。

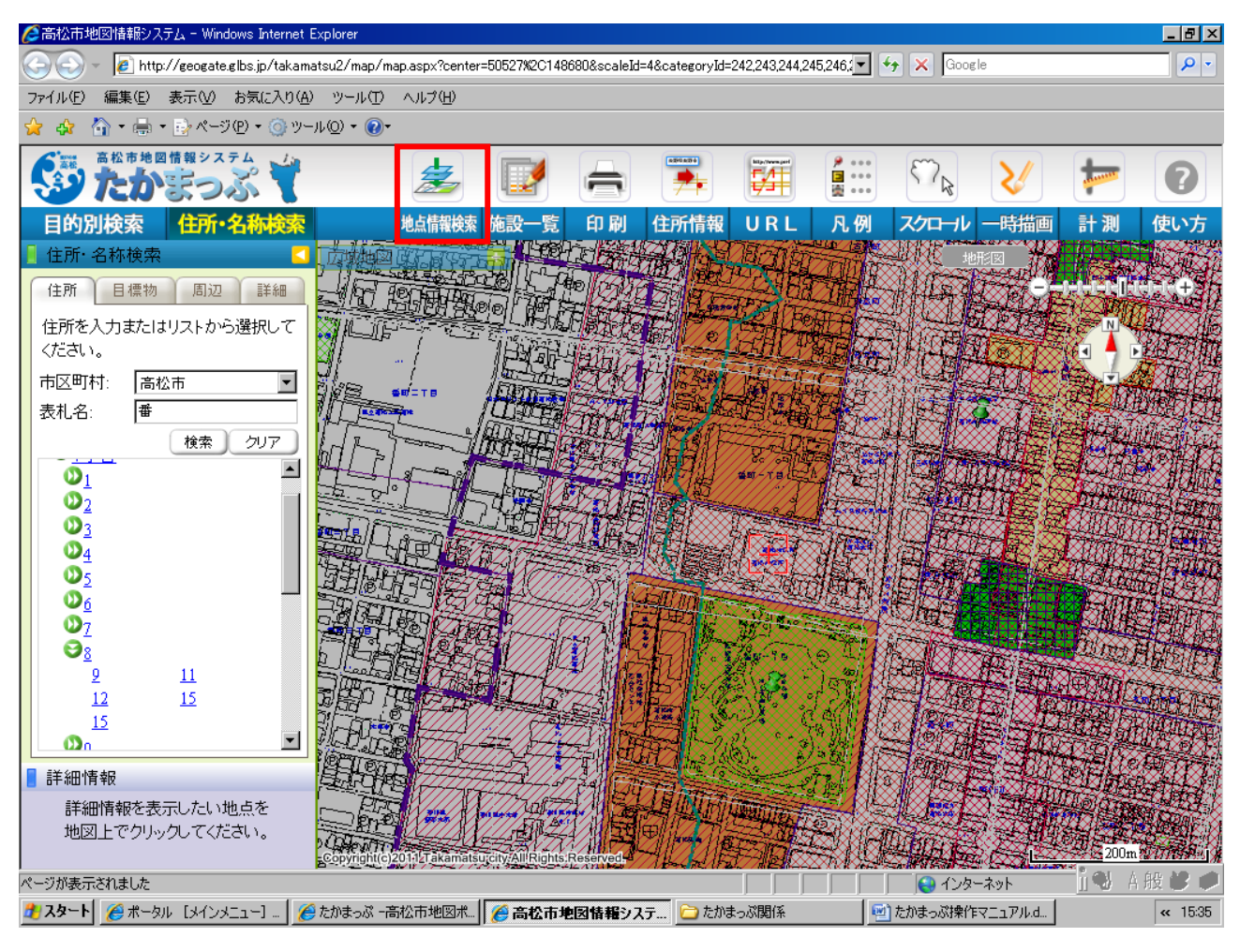

11. 「地点情報検索」が黄色で表示されたら、調べたい地点をクリックします。

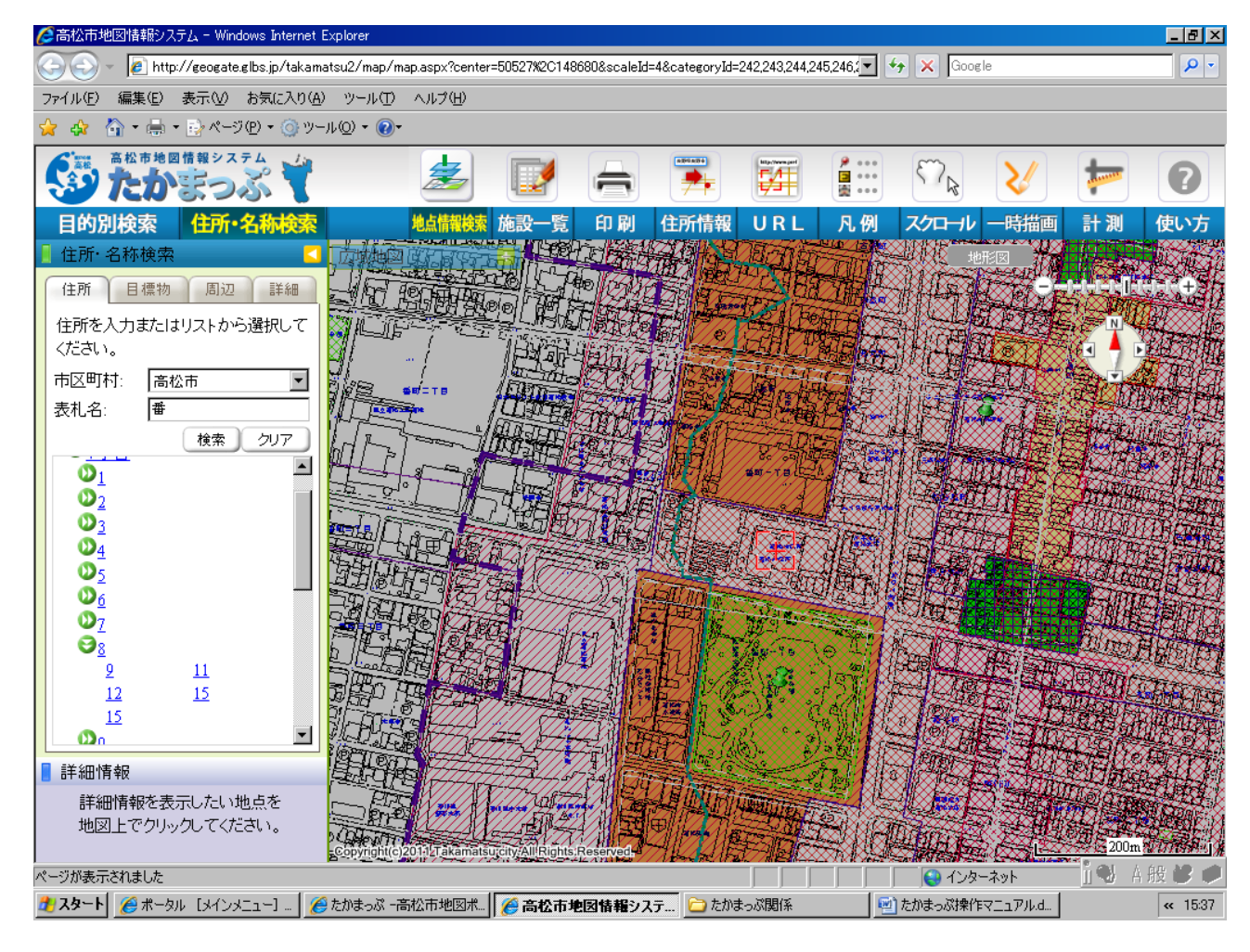

#### 12. 地点情報が別ウィンドウで開きますので、内容を確認してください。

わ使いのブラウザがポップアップを禁止している場合、正常に作動しません。設定を解除し、再度検索 をお願いします。

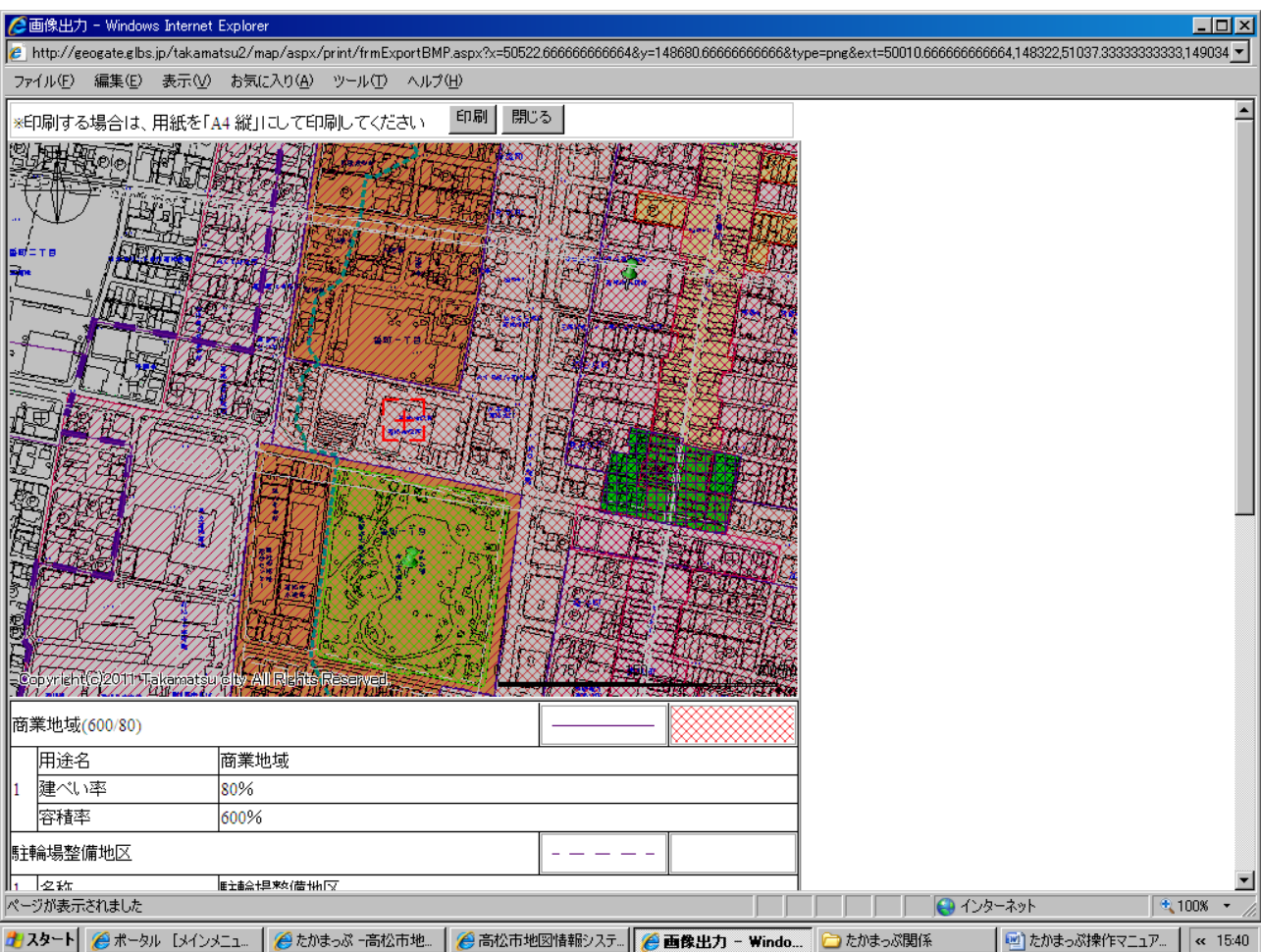

# たかまっぷで確認できる都市計画情報

| 都市計画区域界 | 都市計画区域界       | 都市施設     |          |
|---------|---------------|----------|----------|
| 用途地域    | 第一種低層住居専用地域   | 交通施設     | 都市計画道路   |
|         | 第二種低層住居専用地域   |          | 駅前広場     |
|         | 第一種中高層住居専用地域  |          | 都市高速鉄道   |
|         | 第二種中高層住居専用地域  |          | 駐車場      |
|         | 第一種住居地域       |          | 自動車ターミナル |
|         | 第二種住居地域       | 公園 • 緑地等 | 都市計画公園   |
|         | 準住居地域         |          | 都市計画緑地   |
|         | 近隣商業地域        |          | 都市計画墓園   |
|         | 商業地域          |          | その他の公共空地 |
|         | 準工業地域         |          | その他の都市公園 |
|         | 工業地域          | 下水道      | 流域下水道    |
|         | 工業専用地域        |          | 公共下水道    |
|         | 用途白地地域        | その他の都市施設 | 汚物処理場    |
|         | (特定用途制限地域)    |          | ごみ焼却場    |
|         | 用途白地地域        |          | ごみ処理場    |
| 地域地区    | 特別用途地区        |          | 市場       |
|         | (大規模集客施設制限地区) |          | と畜場      |
|         | 高度利用地区        |          | 火葬場      |
|         | 都市再生特別地区      |          | 社会福祉施設   |
|         | 防火地域          | 市街地開発事業  | 土地区画整理事業 |
|         | 準防火地域         |          | 市街地再開発事業 |
|         | 風致地区          | 地区計画等    | 地区計画     |
|         | 駐車場整備地区       |          |          |
|         | 駐輪場整備地区       |          |          |
|         | 臨港地区          |          |          |

たかまっぷでは、以下の都市計画情報を確認することができます。

地点情報で表示される地図は、地図の精度上及びデータ作成上の誤差を含んでいます。また、高松市 の都市計画に関する証明ではありません。参考図としてご利用ください。

お調べの土地が区域の境などで判断が難しい場合は、必ず都市計画課(TEL:087-839-2455)まで ご確認ください。

その他の詳しい操作方法につきましては、たかまっぷの操作方法をご覧ください。 URL:<http://www.city.takamatsu.kagawa.jp/takamap/manual/index.html>